# ALBERT-LUDWIGS-UNIVERSITAT FREIBURG INSTITUT FÜR INFORMATIK

 $\blacksquare$  . Hence the Bildverstudies is a must be a must be a must be a must be a must be a must be a must be a must be a must be a must be a must be a must be a must be a must be a must be a must be a must be a must be a mu Prof. Dr.-Ing. Hans Burkhardt

Georges-Kohler-Allee Geb.052, Zi 01-029 D-79110 Freiburg Tel. 0761 - 203 - 8260

# Kurzdokumentationen der Tools zum Softwarepraktikum SS 2001

# 30. April 2001

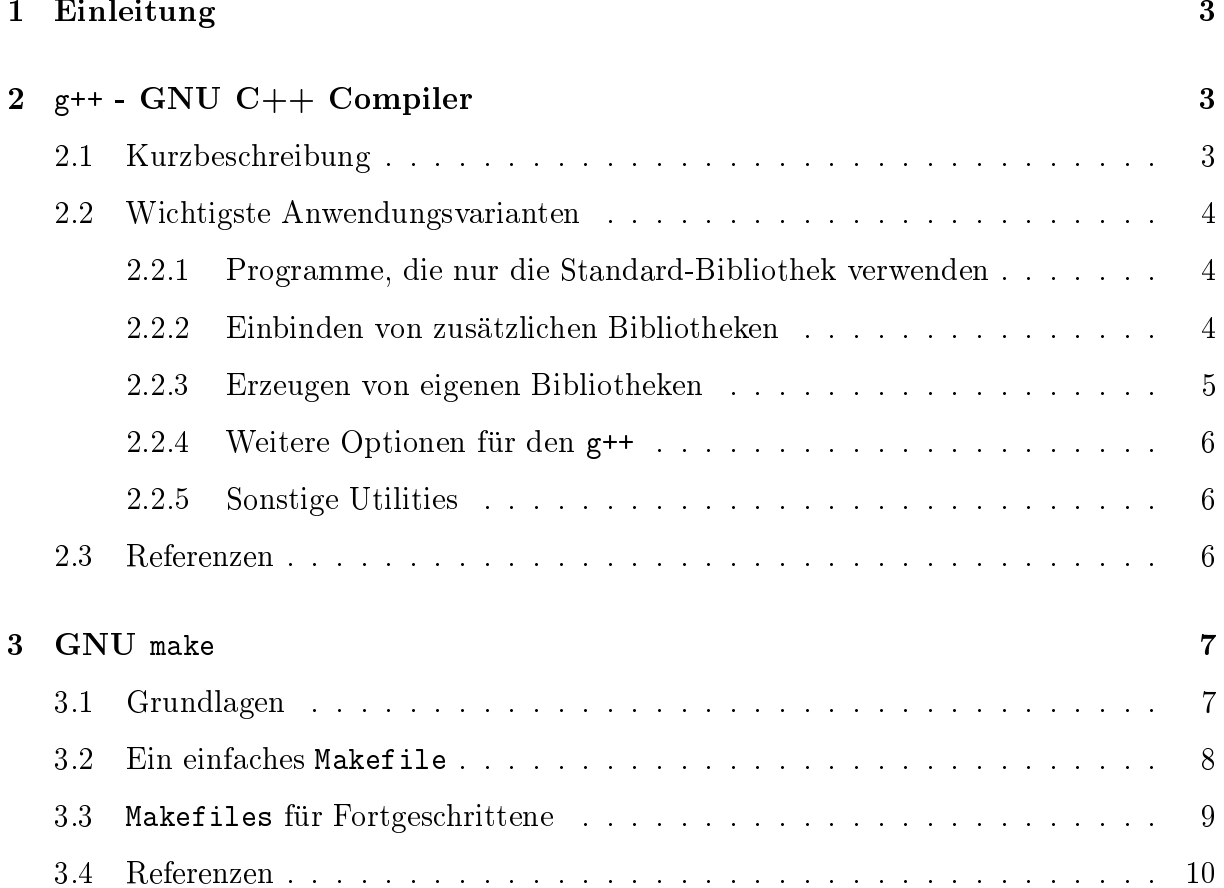

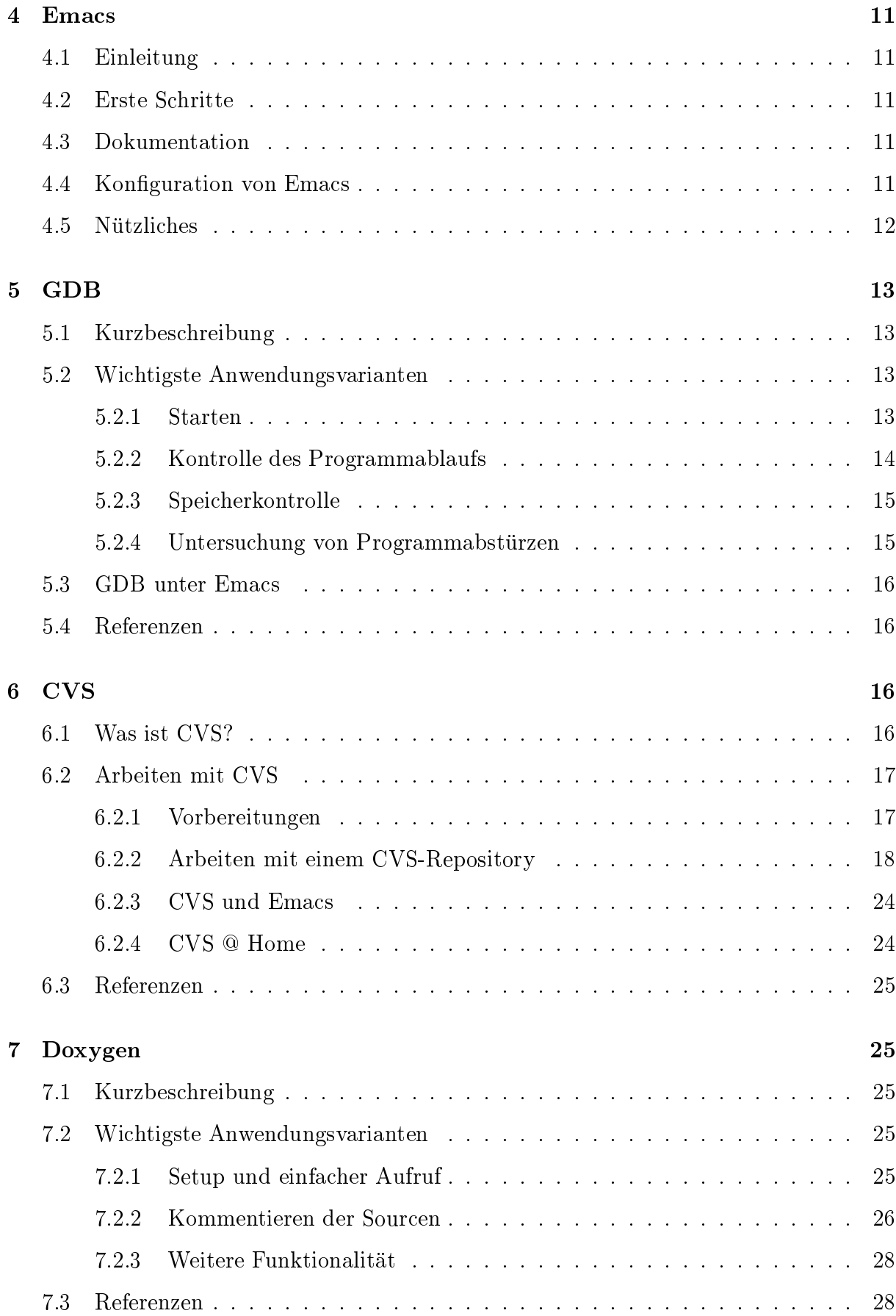

#### 1Einleitung

Wi
htiges Lernziel des Softwarepraktikums ist Vertrautheit mit einigen Arten von Tools, die bei der Softwareentwi
klung zum Einsatz kommen. In dieser Sammlung sollen einige Vertreter der wichtigsten dieser Werkzeuge kurz vorgestellt und die wesentlichen Anwendungsmöglichkeiten dargestellt werden. Referenzen auf ausführlichere Anleitungen sind am Schluß der jeweiligen Abschnitte angegeben.

### 2 $g++$  - GNU C++ Compiler

# 2.1 Kurzbes
hreibung

Der  $g_{++}$  wird benötigt, um aus den  $C_{++}$  Quelldateien ausführbare Programme zu erzeugen, oder um eigene Bibliotheken zu erstellen. Intern lauft die Compilierung eines Programms in vier S
hritten ab, wovon man als Benutzer aber ubli herweise maximal zwei zu Gesi
ht bekommt. Diese S
hritte sind:

- 1. "preprocessing" Im ersten Schritt werden die Präprozessor-Befehle<sup>1</sup> interpretiert. Außerdem entfernt der Präprozessor Kommentare aus dem Sourcecode. Das Ergebnis ist ein vorverarbeiteter C++-Sour
e-Code.
- $2.$  "Compilation Die eigentliche Ubersetzung des vorverarbeiteten U++-Source-Codes in Assembler. Das Ergebnis ein Assembler-Source-File, in dem die Assembler-Befehle im Klartext notiert sind.
- 3. assembly\ Ubersetzung des Assembler-Sour
e-Files in Mas
hinen-Code. Das Ergebnis ist ein Object-File, in dem sowohl der Maschinencode, als auch ein Symbol-Table, also eine Tabelle, die im wesentli
hen die Namen der enthaltenen Funktionen und ihrer Startadressen im Maschinencode enthält.<sup>2</sup>
- $\mathcal{L}$  and  $\mathcal{L}$  and time"-Kopfes und der Standard-Bibliotheken, so daß ein ausführbares Programm entsteht.

 $1$ Die bekanntesten Präprozessor-Befehle sind #include (um andere Dateien, üblicherweise Header-Dateien, an dieser Stelle einzufugen), #define (zum Denieren von Makros), sowie #if, #ifdef, #ifndef, #else und #endif (fur die bedingte Compilierung, z.B. Debugging-Code ein und auszus
halten, oder um den Sour
e-Code auf mehreren Ar
hitekturen ompilierbar zu ma
hen.)

<sup>&</sup>lt;sup>2</sup>Wichtig: Da bei C++ (im Gegensatz zu reinem C) mehrere Funktionen mit dem gleichen Namen, aber vers
hiedenen Parametern erlaubt sind, unters
hieden si
h diese Symbol-Namen, je na
hdem, ob das Programm mit einem C oder C++ Compiler ubersetzt wurde. Um eine mit einem reinen C-Compiler ubersetzte Funktion (z.B. aus einer C-Bibliothek) von C++ aus aufzurufen, ist es daher notig, den Funktionsprototyp innerhalb eines extern "C" { ... } Block zu definieren. Bei den Standard-Bibliotheken ist dieser Blo
k immer s
hon im Header-File vorhanden.

#### $2.2$ Wichtigste Anwendungsvarianten

### 2.2.1 Programme, die nur die Standard-Bibliothek verwenden

Zum Übersetzen eines  $C_{++}$  Programms, daß nur aus einem Source-File besteht und das nur die Standard-Bibliotheken benutzt, rei
ht ein einfa
hes

### g++ example.cc -o example

dat den bestehten den steden bestehten besteht das ausgeführt das ausgeführt der dem einem ersteht der der der Programm example\ . Ist der Sour
e
ode uber mehrere Files verteilt (was au
h s
hon bei " kleineren Pro jekten unbedingt anzuraten ist) kann man diese mit

```
g++ example.cc classes1.cc classes2.cc -o example
```
ubersetzen. Das wird ziemmen sehnen sein zeitaufwendig, da bei jeder Kleinen Anderung alle drei Sour
e-Codes neu ubersetzt werden mussen. Es ist besser, das Ubersetzen und das Zusammenlinken zwei S
hritten auszufuhren. Um den g++ anzuweisen, nur die ersten drei Sommer der Compilierung auszufuhren, municipaliteitet aus Sportin († 1988), der Stadten von Der Stadten (

```
g++ -c example.cc -o example.o
g++ -c classes1.cc -o classes1.o
g++ -c classes2.cc -o classes2.o
g++ example.o 
lasses1.o 
lasses2.o -o example
```
Wenn nun z.B. eine Änderung in classes1.cc vorgenommen wurde, so braucht nur der 2. und der 4. Befehl wiederholt zu werden. Die Ents
heidung, wel
he Teile neukompiliert werden mussen, mussen einfallt werden der jeweiligen Dateidatums gefallt. Der meiste werden Programm, das einem diese Arbeit abnimmt gibt es natürlich auch (siehe "make" in h au de hauten de koning en de handeling en de handeling en de handeling en de handeling en de handeling en de<br>Henrikse en de handeling en de handeling en de handeling en de handeling en de handeling en de handeling en de Kapitel 3). Wi
htig: Ein Sour
e-Code mu naturli <sup>h</sup> au
h dann neu kompiliert werden, wenn sie heiderstelle ein, daar mit alle header-File, daar wird, wie de de

#### $2.2.2$ Einbinden von zusätzlichen Bibliotheken

Bei fast allen Programmen wird man auf weitere Bibliotheken (außer den Standard-Bibliotheken) zugreifen wollen. Dafur mu sowohl dem Praprozessor gesagt werden wo er die Header-Files dazu findet (wenn diese nicht an der Unix-Standard-Position /usr/include zu nden sind) und dem Linker mu man die Namen der Bibliotheken ubergeben und evtl. auch das Verzeichnis, wenn diese Bibliothek nicht in /lib oder /usr/lib liegt. Beispiel 1: Nutzung der tiff-Bibliothek, die an der Standard-Position installiert ist:

```
g++ -c example.cc -o example.o
g++ -c classes1.cc -o classes1.o
g++ -c classes2.cc -o classes2.o
g++ example.o 
lasses1.o 
lasses2.o -o example -ltiff
```
Beispiel 2: Nutzung der FFTW-Bibliothek<sup>3</sup>, die man im eigenen Home-Verzeichnis installiert hat (in /home/ronneber/include/fftw.h und /home/ronneber/lib/libfftw.a):

```
g++ -c -I/home/ronneber/include/ example.cc -o example.o
g++ -c -I/home/ronneber/include/ classes1.cc -o classes1.o
g++ -c -I/home/ronneber/include/ classes2.cc -o classes2.o
g++ -L/home/ronneber/lib example.o 
lasses1.o 
lasses2.o -o example -lfftw
```
Wenn man mehrere Bibliotheken einbindet, muß man unbedingt auf die richtige Reihenfolge achten. Jede Bibliothek kann nur die Funktionen der weiter hinten definierten nutzen. Beispiel: Die tw threads\ - Bibliothek benotigt Funktionen aus der pthread\ Bibliothek. Dann muß man beim Linken

-lfftw\_threads -lpthreads

angeben. Nicht andersherum, dann findet der Linker die Funktionen nicht. Das dem so ist, ist ubrigens Absi
ht. Andernfalls ware es ni
ht mogli
h nur einige Funktionen aus einer Bibliothek mit einer eigenen Bibliothek zu ubers hreiben.

#### 2.2.3 2.2.3 Erzeugen von eigenen Bibliotheken

Spatestens im Rahmen des Softwarepraktikums wird man mehrere Programme entwi
keln, die alle auf dieselben Funktionen zugreifen. Diese sollte man re
htzeitig in eigene Bibliotheken legen, sonst können auch kleinste Änderungen schnell zur Tortur werden. Zum Erstellen einer Bibliothek benotigt man zusatzli
h das Programm ar\ (ar
hive) und auf manchen Architekturen "ranlib". Beispiel: Erstellen der Bibliothek "hurz" mit allen Funktionen aus classes1.cc und classes2.cc:

g++ -c classes1.cc -o classes1.o g++ -c classes2.cc -o classes2.o ar -r
v libhurz.a lasses1.o lasses2.o ranlib libhurz.a

Das Programm ar\ hangt einfa
h die angegebenen Ob je
t-Files zusammen und erstellt einen Index, mit dem die Original-Files wieder hergestellt werden könnten. "ranlib" extrahiert die Symbol-Tables der einzelnen Object-Files und faßt sie in einem großen Symbol-Table zusammen. Dies bes
hleunigt na
hher das Linken, ist aber ni
ht unbedingt notwendig. Zum Einbinden dieser eigenen Bibliothek gilt dasselbe wie im vorigen Kapitel, um also unser example-Programm nun zu erstellen, s
hreiben wir nur no
h

```
g++ -I/home/ronneber/hurz/include -c example.cc -o example.o
g++ -L/home/ronneber/hurz/lib example.o -o example -lhurz
```
<sup>3</sup> Sie enthalt die Fastest Fourier Transform in the West\ (http://www.fftw.org)

# $2.2.2$  Weitere Optionen fur  $\mathbf{A}$

weitere nutzlichen-Optionen fur den gestellt der den gestellt der gestellt der gestellt den gestellt den gestell

- Wall zeigt alle Warnungen an. Diese Compiler Warnungen deuten auf mögliche Programmierfehler hin, die aber ni
ht einen Abbru
h der Compilierung erzwingen. Pradikat: sehr sinnvoll!
- -O2 optimiert das erzeugte Programm auf Ges
hwindigkeit. Dadur
h wird es ubli herweise etwas größer und das Compilieren dauert länger, aber gerade bei einfachen Schleifen (wie sie ja in der Bildverarbeitung dauernd vorkommen) bringt diese Optimierung einen enormen Geschwindigkeitsgewinn. Außerdem kann der Compiler beim Optimieren noch weitere Fehler finden, die dann als Warnungen ausgegeben werden, with  $\mathbf{a}$  is variable  $\mathbf{b}$  , and  $\mathbf{a}$  is the unit mustament of the unings much since  $\mathbf{b}$  and Debuggen von optimierten Programmen auf einige Uberraschungen gefaßt machen. da der gcc auch z.B. die Reihenfolge der Befehle umtauschen kann.
- -g schreibt die Informationen, die der Debugger benötigt in die Object-Files. Das sind vor allem eine Tabelle, die fur jede Sour
e
ode-Zeile die Spei
herposition des erzeugten Mas
hinen-Codes enthalt, aber au
h die Spei
herposition und Namen von Variablen, et
.
- • v (verbose) schreibt während des Compilierens alle Zwischenschritte und die Verzeichnisse, in denen gesucht wird, heraus. Sehr sinnvoll, wenn man wissen will, woher die Bibliotheken nun eigentli
h kamen...

# 2.2.5 Sonstige Utilities

Im Zusammenhang mit dem g++ sollte au
h no
h kurz das Programm strip\ erwahnt werden. Beispiel: mit

strip example

können nachträglich alle überflüssigen Symbol-Tables und Debugging-Informationen von einem Programme entfernt wird. Manne, wir diesentlich wird. Manne wird entferntlich wird. Manne muß also nicht neu kompilieren, nur um ein Programm ohne Debugging-Informationen zu haben.

- http://gnu.gcc.org (Homepage des gcc)
- man gcc (Manual-Seite, gute tabellarische Auflistung der Optionen)
- info g (info-Seite, fur die, die es ganz genau wissen wollen)

### 3GNU make

Um den Quell
ode eines Programms in einen ausfuhrbaren Zustand <sup>|</sup> ausfuhrbare Binardatei | zu uberf uhren sind vers
hiedenste S
hritte notwendig. Zuna
hst einmal mussen alle Quelldateien des Programms vom Compiler in einen Ob jekt
ode uberf uhrt werden. Einige ob jekthologie viel mussen vielden zusammen zusammen zusammengefuhrt. Sowering er mussen zusammen alle Ob jektdateien und Bibliotheken zu einer Binardatei zusammengebunden (gelinkt) werden.

Diese Arbeitss
hritte sind je na
h Umfang des Softwarepaketes re
ht komplex und zeith liefen sich die Befehle statistischen sich die Befehle statistischen Skript und der Reichsen der Skript und d der Zeitaufwand immer no
h immens sein, wenn immer alle Quelldateien neu ubersetzt werden muten. Aufwerden sinne muten aufwerden. Sinnvoller wennen auch aufwendert und aufwendet. Ressourcen sparender wäre ein Werkzeug, das erkennt, welche Quelldateien neu compiliert, oder wel
he Bibliotheken neu gebildet werden mussen.

Genau dafür wurde das Werkzeug make<sup>4</sup> entwickelt. Mit dem Programm make ist es möglich, Abhängigkeiten zwischen beliebigen Dateien (z.B. Quelldateien und Objektdateien) zu definieren und Abbildungsvorschriften anzugeben, die einen Dateityp in einen anderen uberf in the second control of the second control of the second control of the second control of the s

In diesem Kapitel wird eine kurze Einfuhrung zu make gegeben. Es ist nur eine kurze Einfuhrung, da das make-Werkzeug von so groer Komplexitat ist, da eine ausfuhrli he Bes
hreibung den Rahmen dieser Anleitung sprengen wurde.

# 3.1 Grundlagen

Im allgemeinen erwartet make eine Datei mit dem Namen Makefile, die im aktuellen Arbeitsverzeichnis steht. In der Datei Makefile ist definiert, was make machen soll. Beim Aufruf vom make liest das Programm das Makefile ein und interpretiert es. Soll make eine Datei mit einem anderen Name als Makefile nehmen, so läßt sich make mit dem Parameter -f NameOfMakefile aufrufen.

Damit make weiß, was es machen soll, sind in der Makefile-Datei Regeln definiert. Alle Regeln in einem Makefile mussen folgender Syntax genugen:

```
Ziel ... : Abhängigkeiten ...
<TAB>Befehl
<TAB>...
```
Demnach ist ein Ziel abhängig von seinen Abhängigkeiten. Wie das Ziel gebildet wird, steht in den Befehlszeilen darunter. Eine Regel kann auch nur aus Ziel und Abhängigkeiten bestehen. Ferner kann ein Ziel auch ohne Abhängigkeiten definiert sein, das nur Befehlszeilen beinhaltet.

<sup>4</sup>Diese Bes
hreibung von make basiert auf GNU make und lehnt si
h an die Dokumentation von GNU make an. A
htung: Jedes Betriebssystem (z.B. Solaris, Irix, AIX) hat sein eigenes make, was selten vollkommen kompatibel zu GNU make ist. Um Arger bei Portierungen von Software aus dem Weg zu gehen, sollte GNU make verwendet werden, da GNU make fur alle gangigen Plattformen verfugbar ist.

Das Tabulatorzeichen zu Beginn jeder Befehlszeile ist obligatorisch. Fehlt das Zeichen, h beste bitter und die Ausfuhrung die Ausführung des Makefiles ab die Ausführung der Ausführung der Ausführung Kommentarzei
hen fur ein Makefile ist das #-Zei
hen.

Soll make nur ein Ziel erzeugen, muß make das Ziel in der Kommandozeile als Parameter mitgegeben werden. Ansonsten wird make versu
hen, alle Regel zu befolgen.

make unters
heidet zwis
hen impliziten und expliziten Regeln. Implizite Regel sind Regeln, die make seiner und nie werden mussen. Zum Beispiel mussen make andere werden make eine C-Quelldatei \*. in eine Ob jektdatei \*.o dur
h Compilation uberf uhren. Explizite Regeln sind in dem Makefile definiert.

# 3.2 Ein einfa
hes Makefile

Fur mehr Klarheit soll das folgende Beispiel sorgen. Ein Programm myprg soll aus drei Quelldateien first.cc, second.cc und myprg.cc gebildet werden. Das dazugehörige Makefile sieht wie folgt aus:

> myprg : myprg.o first.o second.o g++ myprg.o first.o se
> ond.o -o myprg myprg.o : myprg.cc first.hh second.hh basics.hh g++ - myprg. first.o : first.cc first.hh g++ - first. second.o : second.cc second.hh g++ - se
> ond. clean : rm -f myprg myprg.o first.o se
> ond.o rebuild : lean myprg

Nun soll make das Programm myprg erzeugen. Dafur wird make ohne Parameter aufgerufen. Das make-Programm liest das Makefile ein und interpretiert es. In Abhangigkeit existierender Dateien fuhrt es die Regeln aus.

Zu Beginn gehen wir von der Existenz aller Quelldateien (\*.cc und \*.hh) aus. Die Objektdateien (\*.o) und die Programmdatei myprg sollen no
h ni
ht erzeugt worden sein.

In der ersten Regel des Makefiles ist definiert, wovon die Binärdatei myprg abhängt h mussen das Programm gebiet wird. Dem nach dem an dem anderes Programm gebiet wird. Dem an dem an dem anderes zunächst alle Objektdateien myprg.o, second.o und first.o generiert werden. Um das zu erfullen su
ht make jetzt na
h Regeln fur die Erzeugung der Ob jektdateien.

In der zweiten bis vierten Regel ist deniert, wie make die Ob jektdateien, die fur das Ziel myprg notwendig sind, erzeugen kann. Zum Beispiel ist die Ob jektdatei myprg.o auf die

Quelldatei myprg. cc und den Headern first.hh, second.hh und basics.hh angewiesen. An dieser Stelle kann make die erste Regel erfullen, da die Abhangigkeiten als Dateien existieren, mussen besteht der gebieden. D.h. make fuhrt den Befehl gebildet werden gebildet der befolken der myprg.cc -o myprg.o aus und erzeugt so die Objektdatei myprg.o. Sukzessive werden so alle Objektdateien nacheinander — in der Reihenfolge wie es in der ersten Regel definiert  $ist - erzeugt.$ 

make wird nun die Befehlszeile der ersten Regel ausfuhren, da die Abhangigkeiten erfullt wurden. Mit der Befehlszeile werden alle Objektdateien zum Hauptprogramm myprg.o gelinkt und das ausfuhrbare Programm myprg ist erzeugt.

Die vorletzte Regeln mit dem Ziel clean dient dem Aufräumen. Möchte man das Programm von Grund auf neu generieren, sorgt die Regel lean fur das Los
hen aller Objektdateien und der Programmdatei. Der Aufruf der Regel erfolgt mit make lean.

Um das Neuerzeugen no
h weiter zu vereinfa
hen gibt es no
h die Regel mit dem Ziel rebuild. Wird make mit dem Ziel rebuild aufgerufen, wird zunächst clean und dann myprg ausgefuhrt.

Wir nun zum Beispiel die Quelldatei second.cc geändert und anschließend der make-Befehl aufgerufen, so passiert folgendes: make liest wiederum das Makefile ein und s
haut, ob alle Ziele erfullt wurden. Bei der Regel mit dem Ziel se
ond.o bemerkt das make-Programm, daß die Quelldatei second. cc ein aktuelleres Datum als die Objektdatei second. o hat. Ergo kann die Objektdatei nicht von der aktuellen Version der Quelldatei stammen. Somit fuhrt make die zugehorige Befehlszeile aus und ompiliert se
ond. neu. Bis auf die erste Regel sind nun alle anderen Regeln erfullt. Am S
hlu bindet make alle Objektdateien zu einer neuen Version von myprg zusammen und terminiert. Es wurde nur die Arbeit vollzogen, die notwendig war.

# 3.3 Makefiles fur Fortges
hrittene

<u>s da surre diskutierte Beispiel fur diskutierte ist naturlikheider ist naturlikheider ist naturlikhei</u> Und zwar deshalb, weil die Regeln fur das Erzeugen der Ob jektdateien explizit fur alle Dateien hinges
hrieben wurde. Ferner wurden keinerlei Variablen verwendet. Soll z.B. der Compiler gcc ersetzt werden, oder ein zusätzlicher Parameter zum Aufruf zugefügt werden, mussen om den Zeilen editiert werden Zeitlen en der der alle betreen

Generell lassen sich Variablen in einem Makefile mit

# VAR = WERT

definieren. Verwendet werden Variablen in einem Makefile mit

### $$(VAR)$ .

Im folgenden Beispiel werden Compiler (CXX), Compilerparameter (CXXFLAGS), Linker (CC) und Ob jektdateien (OBJS) in Variablen deniert und verwendet. Ferner werden die impliziten Regeln von make fur C++ Quellen (\*.o:\*.

) verwendet:

OBJS = myprg.o first.o se
ond.o  $CXX = g++$  $CC = $(CXX)$  $CXXFLAGS = -Wall$ all : myprg myprg : \$(OBJS) myprg.o first.o : first.hh myprg.o second.o : second.hh myprg.o : basics.hh lean : rm -f myprg \$(OBJS) rebuild : lean myprg

 $D$ ie Variablen CXX, CC und CXXFLAGS werden von den impliziten Regeln fur  $C++$  Obersetzung und Bindung verwendet. So teilt CXXFLAGS mit dem Flag -Wall dem Compiler mit, daß wirkli
h alle Warnungen ausgegeben werden sollen. Beim Aufruf von make wird, wie s
hon zuvor erklärt, versucht alle Regeln zu erfüllen. Wie make eine Objektdatei generiert ist in der impliziten Regel fur \*.o:\*. erklart. Um eine Quelldatei in eine Ob jektdatei abzubilden führt make den Befehl:

\$(CXX) - \$(CPPFLAGS) \$(CXXFLAGS)

aus. Die Abhangigkeiten der Ob jektdateien von den Headern steht na
h wie vor in dem Makefile. Allerdings sind die Abhangigkeiten diesmal zusammengefat. Das Linken der Ob jektdateien wird uber die folgende implizite Regel realisiert:

\$(CC) \$(LDFLAGS) Objektdateien \$(LOADLIBES)

Die Verwendung von Variablen und impliziten Regeln fuhrt somit zu wesentli
h kompakteren Makefiles. Einen Katalog der impliziten Regeln findet man in der Anleitung zum GNU make (siehe Abs
hnitt Referenzen).

#### $3.4$ Referenzen

- OÆzielle Homepage zu GNU make: http://www.gnu.org/software/make/make.html
- Manuals zu GNU make: http://www.gnu.org/manual/make/index.html
- $\bullet$  Info-Seiten für GNU make: info make

#### 4**Emacs**

# 4.1 Einleitung

Ema
s ist ein sehr leistungsfahiger und selbstdokumentierender Editor der aus einem Lisp-Interpreter mit Funktionen zur Textverarbeitung besteht. Emacs ist dadurch sehr flexibel an vers
hiedene Benutzeranforderungen anpabar und kann nahezu unbegrenzt, und ohne die Notwendigkeit einer Neukompilation, erweitert werden.

ein with grundkonzept von Emann der getrennte von Buerander getrennte Arbeitsbereiche, in denen völlig unterschiedliche Dinge vor sich gehen können. Ein Buffer kann z.B. C++-Quellen
ode beinhalten, aber au
h eine Verzei
hnisstruktur\ , eine Shell\ , einen Debugger\ oder einen Compiler\ .

die Buer sollten nie bestehenden verstelt werden in die einem verwenden. In die stelt werden der stellen der s den Frames werden ein oder mehrere Buffer angezeigt, was aber nicht bedeutet, daß ein Buffer der nicht angezeigt wird, nicht mehr existiert.

Ein weiteres wi
htiges Grundkonzept sind die Modi, die es erlauben das Verhalten von Emacs an verschiedenen Bufferinhalte anzupassen. Im  $C++$ -Mode ist z.B. eine automatische Einrückung des Quellencodes mit Tab und die xfarblich Hervorhebung von S
hlusselw ortern mogli
h.

# 4.2 Erste S
hritte

Vor dem Aufrufen mu in der Shell der Befehl module add ema
s ausgefuhrt werden. Aufgerufen wird Ema
s dann mit: ema
s filename, wobei filename ni
ht mit angegeben werden muß.

Fur Neubenutzer bietet das Tutorial, wel
hes mit C-h <sup>t</sup> (bei gedru kter Control-Taste die h-Taste drücken und dann die t-Taste alleine drücken) aufgerufen wird, einen schnellen Einstieg.

Zusätzlich zur im Tutorial beschriebenen Online-Hilfe (über die man sich mit C-h? eine Übersicht verschaffen kann) können mit C-h i die Info-Files konsultiert werden. Das komplette Handbuch kann unter http://www.gnu.org/manual/emacs-20.3/emacs.html gefunden werden. Eine einseitige Zusammenfassung der wi
htigsten Befehle (die Referen
e-Card) steht unter http://www.ref
ards.
om/ zur Verfugung.

# 4.4 Konfiguration von Emacs

Die Konfiguration von Emacs geschieht durch Editieren der Datei . emacs im Homeverzei
hnis des Users, die beim Aufstarten von Ema
s eingelesen wird.

Wenn zum Beispiel die Funktion *dabbrev-expand*, die praktisch ist um z.B. lange Variablenname na
h Eingabe von ein paar Zei
hen automatis
h zu komplettieren, mit S-iso-lefttab (gleichzeitiges Drücken der Shift- und der Tabulatortaste) anstatt des auf der deutschen Tastatur weniger praktis
hen M-/ aufgerufen werden soll, kann dies dur
h Eintragen der folgenden Zeile in .emacs erreicht werden:

 $(global-set-key [S-iso-lefttab] 'dabbrew-expand)$ 

- Unbegrenztes Undo Mit C-<sub>-</sub> können alle Änderungen in einem Buffer rückgängig gema
ht werden.
- Inkrementale Suche Die nach C-s nach und nach eingegebenen Buchstaben werden bei der Suche berücksichtigt. Dadurch ist es möglich mit weniger Schreibaufwand Zeichenketten zu finden.
- Kompilieren Ein C++-File kann mit M-x compile kompiliert werden. Falls Fehler auftreten kann durch drücken von Return (oder mit der mittleren Maustaste) in der entsprechenden Zeile des Kompilationsbuffers direkt an die Stelle des Fehlers im Quell
ode gesprungen werden.
- Debuggen GDB kann durch M-x gdb in Emacs aufgestartet werden und erlaubt eine komfortablere Bedienung als ein Aufruf in einer Shell.
- $\blacksquare$ niert werden die nach der Eingabe in einem Buffer automatisch ersetzt werden. Somit ist es z.B. mogli
h das Gerust \ einer Funktionsbes
hreibung einmalig zu erzeugen um es dann mit Hilfe der Abkürzung innerhalb des Quellcodes schnell einzufugen.
- Navigieren im Quellcode Mit Hilfe des Programmes etags können für verschieden File-Typen tags (Markierungen) erzeugt werden. Diese tags können dann von Emacs gelesen werden und erlauben den schnellen Zugriff auf den Inhalt der Files (im Falle von C++-Files kann man z.B. so gezielt und s
hnell auf Funktionen zugreifen).
- e daar wat die provinsies von die kopieren wat die von regteen von die von die von die von regteen von die von<br>Gebeure Regionen ist mit dem re
tangle-mode\ mogli
h. Die Region kann mit der Maus ausgewählt werden (wobei Anfang- und Endpunkt die linke obere bzw. die rechte untere E
ke festlegen). Die wi
htigsten Befehle sind:
	- $\bullet$  C-x r k: kill rectangle
	- C-x r y: yank re
	tangle
	- $\bullet$  C-x  $\mathbf{r}$  t: string rectangle

und können z.B. zum Auskommentieren verwendet werden.

### 5GDB

# 5.1 Kurzbes
hreibung

Ein Debugger ist ein Programm, das andere Programme ausfuhren kann und dem Benutzer Möglichkeiten zur Kontrolle und Untersuchung des Programmablaufs bietet. Insbesondere beinhalten diese Mogli
hkeiten kontrollierte s
hrittweise Abarbeitung des Programms und Anzeigen momentaner Variablen, Speicherzustände etc. Auch ist es möglich, aufgetretene Programmabsturze na
htragli
h zu untersu
hen, und den Fehler so zu lokalisieren. Einige fortges
hrittenere Debugger bieten bequeme graphis
he Darstellung ganzer Datenstrukturen und deren Abhangigkeiten oder Performan
eanalysen, um bei der Optimierung zu unterstützen.

Der GNU-Debugger GDB ist der popularste Debugger fur UNIX-Systeme. Es ist ein Kommandozeilendebugger, der jedoch bequem durch Emacs oder andere grafische Benutzeroberflächen wie DDD bedient werden kann.

#### $5.2$ 5.2 Wi
htigste Anwendungsvarianten

# 5.2.1 Starten

Voraussetzung fur das Debuggen eines Programms ist, da das Kompilat entspre
hende Informationen und Bezuge zu den Quelldateien enthalt.

Dies muß beim Compilierenaufruf explizit angegeben werden durch das Flag -g. Folgender Aufruf erzeugt z.B. eine sol
he Datei.

# g++ -g myfile.cc -o myfile

Auf ein sol
hes Programm kann der GDB sofort angewandt werden. Gestartet wird er via gdb, notwendige Kommandos, um das Programm zu debuggen sind

 $\bullet$  file myfile

Dieser Befehl ladt die Debugging-Informationen aus der angegebenen Datei, und legt myle als auszufuhrendes Programm fest. Dieser Befehl ist insbesondere na
h Neu
ompilieren des Codes erforderli
h!

• run commandparams  $\vert \langle \text{ inputfile} \vert \vert > \text{outputfile} \vert$  Dieser Befehl startet das zuvor festgelegt Programm mit den Kommandozeilenparametern ommandparams und den angegebenen Dateien als Quellen fur stdin/stdout.

Weitere allgemeine Kommandos sind z.B.

• help

Zeigt Hilfethemen an, bzw. durch Angabe eines konkreten Befehls dessen spezifische Hilfekommentare.

• shell *emdstring* 

Fuhrt den angegebenen String in der zugrundeliegenden Shell aus.

 $\bullet$  quit

Beendet den gdb.

# 5.2.2 Kontrolle des Programmablaufs

Die bisherigen Befehle bieten ni
ht mehr Funktionalitat als ein direkter Aufruf des Programms aus einer Shell heraus. Wesentli
he Elemente zur Steuerung des Programmablaufs sind nun die Befehle zum Anhalten der Ausfuhrung an denierten Stellen (Breakpoints) und zum s
hrittweisen Ausfuhren:

• break  $[file:] function$ , break  $[file:]$ 

Setzt einen Haltepunkt beim Eintritt in die angegebene Funktion, bzw. an der angegebenen Zeile im Quell
ode.

 $\bullet$  info break

Listet alle bisher definierten Haltpunkte auf.

 $\bullet$  delete  $[n]$ 

Löschen aller Haltepunkte oder des definierten Haltepunkts mit Nummer n.

• step, s

Ausfuhren der aktuellen Zeile des Programm
odes. Ist dies ein Aufruf einer Funktion, wird an den Anfang von deren Quell
ode gesprungen.

next, n

Ausfuhren der aktuellen Zeile des Programm
odes. Ist dies ein Aufruf einer Funktion, wird die gesamte Funktion abgearbeitet, und ni
ht in diese Funktion hineingesprungen.

up, down

Springt in der Funktionsaufruf-Hierarchie eine Stufe nach oben bzw. unten, ermöglicht hiermit Untersuchung der Funktionsaufrufe und deren Parameter, die zu einer bestimmten Programmstelle gefuhrt haben.

 $\bullet$  finish

Fuhrt das Programm bis zum Ende der aktuellen Funktion aus.

 $\bullet$  cont.  $c$ 

Fuhrt das Programm normal aus, bis der na
hste Haltepunkt errei
ht wird, oder das Programm terminiert.

# 5.2.3 Spei
herkontrolle

Weitere wesentliche Funktionalität eines Debuggers umfaßt Zugriffsmöglichkeiten auf den Spei
her, d.h. Spei
her auslesen bzw. Spei
herinhalte manipulieren:

 $\bullet$  print expr, p expr

Wertet den C-Ausdruck *expr* (normalerweise eine Variable) einmalig aus, und stellt das Ergebnis dar.

 $\bullet$  display expr

Wertet den C-Ausdruck *expr* aus, und stellt das Ergebnis bei jedem folgenden Programmstop dar.

 $\bullet$  undisplay  $n$ 

Löscht den anzuzeigenden Ausdruck mit Nummer n von der Liste der wiederholt anzuzeigenden Ausdrücke.

 $\bullet$  set  $var = expr$ 

Wertet den Ausdruck *expr* aus, und setzt dies als neuen Wert der Variablen var.

# 5.2.4 Untersu
hung von Programmabsturzen

Auer kontrolliertem Ausfuhren von Programmen ermogli
ht GDB au
h die Untersu
hung vorangehender Programmabsturze auf Basis eines beim Absturz erzeugten Coreles. Die Erzeugung solcher Files muß in der Shell zunächst eingestellt werden. Mit Hilfe von

ulimit -a

werden die Spei
hergrenzen fur diverse Groen angezeigt. Unter oredump muss ein positiver Eintrag stehen, damit Coredumps erzeugt werden. Dies kann (in den meisten Shells) via

### ulimit -c coresize

eingestellt werden, wobei oresize die gewuns hte Groe in Bytes darstellt.

Hat ein Fehlerhaftes Programm anschließend ein Corefile erzeugt, kann die Absturzstelle mit GDB ermittelt werden, indem na
h normalem Starten von GDB und Festlegen des zu inspizierenden (abgesturzten) Programms mit le, das Corele geladen wird. hierzu dient der Befehl

 $\bullet$  core corefile

Der Programmablauf befindet sich exakt am Absturzpunkt. Ein Abarbeiten des Programms ist selbstverständlich nicht weiter möglich, jedoch lassen sich die Variablen weiter abfragen.

# 5.3 GDB unter Ema
s

Speziell unter Verwendung von Emacs läßt sich der GDB bequem bedienen. Mit M-x gdb wird ein Fenster geöffnet, in dem GDB-Kommandos ausgeführt werden können. Indem man im Hauptprogramm einen Haltepunkt setzt und das Programm startet, teilt si
h das aktuelle Fenster, und der Quell
ode ers
heint. Ema
s interpretiert die Informationen von gdb, indem es die aktuelle Position im Sourcefile markiert, und dies auch beim s
hrittweisen Abarbeiten des Programms immer aktualisiert.

Spezielle Tastenkombinationen ermogli
hen einfa
here Eingabe von Befehlen. u.a.

• C-c C-c Bricht Programmablauf ab, springt an die aktuelle Stelle im Programm und ermöglicht anschließend schrittweise Abarbeitung.

# $\bullet$  C-x SPC

Fugt einen Haltepunkt in der Zeile der aktuellen Cursorposition ein.

 $\bullet$  M-p, M-n

Die Liste der bisher eingegebenen GDB-Kommandos wird abgelaufen, ermöglicht so einfa
hes Wiederholen von Befehlen.

#### $5.4$ Referenzen

Die angegebenen Varianten der Befehle sind nur ein Bruchteil aller möglichen. Für ausfuhreibungen siehe folgen siehe folgen sich ausgebenden.

- Online-Handbuch: http://sources.redhat.com/gdb/onlinedocs/gdb\_toc.html
- Referenz-Karte: http://www.
s.prin
eton.edu/~benjasik/gdb/gdb.ps

#### 6 **CVS**

#### Was ist CVS?  $6.1$

Das Concurrent Versions System (CVS) dient zur Versionsverwaltung kompletter und ggf. mehrstuger Datei-Verzei
hnisse, wie sie ubli herweise in groeren Software- oder Kongurationspro jekten entstehen. CVS baut intern auf das sogenannte Revision Control System (RCS) auf und benutzt eine ähnliche Begriffswelt wie RCS. Im Gegensatz zu RCS sind jedoch keine expliziten Sperren auf Dateien möglich, so daß auch mehrere Personen die gleiche Datei ändern (oder gar löschen) können. Etwaige Konflikte, die bei den meisten Projekten erfahrungsgemäß jedoch selten auftreten, werden später aufgelöst.

Die Grundidee bei CVS ist, daß es ein zentrales Repository (auf deutsch: Lagerstätte) gibt, in dem der gesamte Dateibaum vers
hiedener Pro jekte mit den dazugehorigen Verzei
hnissen, Dateien und deren Versionen abgelegt ist. Jeder Benutzer erzeugt mit Hilfe von CVS eine private Arbeitskopie (oder auch mehrere) eines zu einem Projekt gehörenden

Dateibaums. Hier kann er die Dateien beliebig andern, sowie neue Dateien und Verzei
hnisse erzeugen oder au
h veraltete Dateien und Verzei
hnisse entfernen. Na
hdem er seine Änderungen vorgenommen hat, muß er diese zunächst mit der Version im Repository abgleichen und anschließend in das Repository eintragen, nachdem er ggf. Konflikte mit den Änderungen anderer Benutzer aufgelöst hat. Hilfreich ist hier oft, sich zunächst die eigenen Änderungen nochmals anzusehen, insbesondere, wenn mehrere Dateien betroffen sind.

Anmerkungen: CVS wird fast vollständig durch den Befehl cvs(1) gesteuert. Die eigentli
hen Aktionen von CVS werden dur
h Kommandonamen gesteuert, die als erster Parameter auf der Kommandozeile dem Befehlswort cvs folgen (s.u.). An verschiedenen Stellen werden Versionsnummern und Bezeichner benötigt und benutzt, auf die wir hier aber ni
ht weiter eingehen.

#### $6.2$ Arbeiten mit CVS

### 6.2.1 Vorbereitungen

module add cvs — Programm in den Suchpfad laden Das Programm cvs muß der Shell bekannt gema
ht werden. Das ges
hieht in unserer Umgebung dur
h die Eingabe von

idefix:" \$ module add cvs

cvs init — Neues CVS-Repository anlegen Ein neues Repository wird angelegt, indem man (an beliebiger Stelle) ein Verzei
hnis anlegt, die Environment-Variable CVSROOT darauf einstellt eines werden das Kommando in dieses werden das Kommando initiatiese werden das Kommando in

idefix:  $\frac{1}{2}$   $\frac{1}{2}$   $\frac{$ idefix:<sup>"</sup> \$ cd /sw-praktikum/cvsroot idefix: <sup>\*</sup> \$ setenv CVSROOT /sw-praktikum/cvsroot idefix:/sw-praktikum/cvsroot \$ cvs init

cvs import — Neues CVS-Projekt anlegen Man beginnt ein neues Projekt, indem man in einem beliebigen Verzeichnis work\_dir (nicht in CVSR00T!) mindestens ein neues Verzeichnis anlegt, ggf. auch weitere Unterverzeichnisse des neuen Projekts. Anschließend wechselt man wieder nach work dir und ruft dort das CVS-Kommando import auf. Dabei werden drei weitere Parameter notig:

1. Der Projektname (Verzeichnisname), unter dem das Projekt abgelegt werden soll.

- 2. Ein globaler Bezei
hner fur die Version, der vor allem wi
htig ist, wenn mehrere Versionen von Fremdsoftware mit verwaltet werden sollen (hier also nicht).
- 

Die lokalen bzw. globalen Bezei
hner sind fur uns in diesem Falle (neues Pro jekt) ni
ht weiter von Interesse. Wir wählen einfache Bezeichner, die auf die Neuheit des Projektes

idefix:... \$ mkdir my proj idefix:... \$ cd my\_proj idefix:.../my proj \$ mkdir sr idefix:.../my proj \$ mkdir in
lude idefix:.../my\_proj \$ cvs import new\_proj start\_it developer\_0 cvs import: Importing \$CVSR00T/new\_proj/src cvs import: Importing \$CVSR00T/new\_proj/include -->\$CVSEDITOR No conflicts created by this import

#### 6.2.2 6.2.2 Arbeiten mit einem CVS-Repository

cvs checkout — Arbeitskopie erzeugen Nachdem man die Environment-Variable \$CVSROOT auf den Pfad des Repositories eingestellt hat, kann man mit dem CVS-Kommando checkout im aktuellen Verzeichnis eine Kopie der aktuellen Version des Dateibaums von einem im Repository abgelegten Pro jekt erzeugen (hier z.B. test):

```
idefix:"/... $ cvs checkout test
cvs checkout: Updating test
\sim \sim \sim \sim \sim \sim \sim \sim
```
Nun können die bestehenden Dateien geändert (bzw. neue angelegt oder veraltete gelöscht) werden:

idefix: "/... \$ cd test idefix:~/.../test \$ \$EDITOR file

Anmerkung: CVS legt im Arbeitsverzeichnis (und in allen Unterverzeichnissen) zusätzliche ni
ht manipuliert werden!

cvs update — Eigene Anderungen mit dem Repository abgleichen Nach erfolgter Anderung werden die Dateien mit dem CVS-Kommando update mit der Version im Repository vergli
hen. Hierbei wird insbesondere gepruft, ob seit dem letzten Abgleich (oder checkout) Dateien durch andere Benutzer geändert wurden. Existieren solche Anderungen, werden sie automatis
h in der eigenen Arbeitskopie na
hgetragen. Falls dabei Konflikte auftreten, z.B. weil zwei Benutzer an der gleichen Stelle einer Datei geändert haben, so mussen diese zuna
hst aufgelost werden.

```
idefix:"/.../test $ cvs update
cvs update: Updating.
M file
```
Es wird fur jede Datei, die von Anderungen betroen ist, ihr Name ausgegeben und ein Indikator (Bu
hstabe am Anfang der Zeile), der die Anderung bes
hreibt:

- Updated Anderungen aus dem Repository wurden in die Arbeitsdatei ubernommen. Es sind keine Konflikte aufgetreten.
- Modified Die Arbeitsdatei wurde verändert. Änderungen können durch ein commit ins Repository ubertragen werden.
- Conflicts Es gibt Konflikte zwischen Änderungen in der Arbeitsdatei und Änderungen im Repository (s. Konflikte auflösen).

Removed Die Arbeitsdatei wird (durch das commit) auch im Repository gelöscht.

- Added Die Arbeitsdatei wird (dur
h das ommit) als neue Datei ins Repository aufge-
- ? Arbeitsdatei: Keine korrespondierende Datei im Repository

cvs commit — Änderungen ins Repository eintragen Treten keine Konflikte auf, bzw. sind diese behoben, so werden die Anderungen endgultig mit dem CVS-Kommando ommit ins Repository eingetragen. Dabei wird fur die geanderten Dateien ein Editor (Environment-Variable \$CVSEDITOR bzw. \$EDITOR) geöffnet, in den man seine Anmerkungen zu den Anderungen eintragen kann:

idefix:"/.../test \$ cvs commit cvs commit: Examining . cys commit: Committing .

```
-->$CVSEDITOR
Checking in file;
$CVSROOT/test/file,v <-- file
new revision: 1.2; previous revision:
                                        1.1
```
Achtung: Wurden die Konflikte nach einem update-Kommando nicht aufgelöst, so werden die Dateien mit Konfliktmarkierungen (s. Konflikte auflösen) ins Repository übertragen. Das Arbeitsverzeichnis bleibt durch den Befehl commit erhalten, es kann einfach gelöscht werden, falls es ni
ht mehr gebrau
ht wird.

va addition is a different company in the man, and the editor, and the editor, eight angelegt, so muß diese mit dem CVS-Kommando add beim Repository angemeldet werden.

idefix:~/.../test \$ \$EDITOR newfile idefix: $\gamma'$ ...;/test \$ cvs add newfile cvs add: scheduling file 'newfile' for addition cvs add: use 'cvs commit' to add this file permanently

Die endgultige Obernahme erfolgt erst bei einem commite.

```
idefix:"/.../test $ cvs commit
cvs commit: Examining .
cvs commit: Committing .
RCS file: $CVSROOT/test/newfile,v
done
    -->$CVSEDITOR
    - -contracts the contract of \mathcal{L}Checking in newfile;
$CVSROOT/test/newfile,v <-- newfile
initial revision: 1.1
done
```
cvs remove — Dateien löschen Dateien bzw. Verzeichnisse können durch das CVS-Kommando remove aus dem Repository gelöscht werden, wenn sie auch im Arbeits-

verzeichnis gelöscht wurden (bei Verzeichnissen erst deren Dateien aus dem Repository löschen, ggf. rekursiv).

```
idefix:~/.../test $ rm file
idefix:"/.../test $ cvs remove file
cvs remove: scheduling 'file' for removal
cvs remove: use 'cvs commit' to remove this file permanently
```
Au
h hier erfolgt die endgultige Los
hung erst dur
h ein ommit (Die Dateien werden nicht wirklich im Repository gelöscht, sondern nur als gelöscht markiert, da man jederzeit eine alte Version des Projektes wieder herstellen können muß):

```
idefix:"/.../test $ cvs commit
cvs commit: Examining .
cvs commit: Committing .
    -->$CVSEDITOR
    -->$CVSEDITOR
Removing file;
$CVSROOT/test/file,v <-- file
new revision: delete; previous revision: 1.2
done
```
cvs diff — Änderungen betrachten Oft will sich der Benutzer vor einem commit no
hmals die Anderungen ansehen, die er vorgenommen hat. Hier gibt es das CVS-Kommando diff, das auf dem UNIX-Befehl diff(1) aufbaut und au
h die glei
hen Optionen hat. In diesem Fall werden Anderungen mit einem ! eingeleitet:

```
idefix:"/.../test $ cvs diff -bc
vs diff: Diffing .
Index: file
RCS file: $CVSROOT/test/file,v
retrieving revision 1.1
diff -b -c -r1.1 file*** file 1998/01/20 00:03:59 1.1
```

```
--- file 1998/01/21 08:15:21
***************
*** 3,9 ****
 \pm# test CVS -- history at end
```

```
! testfile
```

```
## Revision 1.4 2000/01/13 08:25:19 duda
 # Seitenfuss vereinheitli
ht
 ## Revision 1.3 2000/01/12 09:56:11 duda
 # ISA-->VS
 ## Revision 1.2 1998/07/01 09:35:28 as
heman
 # Rück-Verweis auf CVS-Hauptseite eingeführt
 ## Revision 1.1 1998/04/20 11:13:39 as
heman
 # Initial revision
 #--- 3,10 ---## test CVS -- history at end
! changed one line
! to two lines!
 ## Revision 1.4 2000/01/13 08:25:19 duda
 # Seitenfuss vereinheitli
ht
 \sharp
```
# Revision 1.3 2000/01/12 09:56:11 duda

```
# ISA-->VS
## Revision 1.2 1998/07/01 09:35:28 as
heman
# Rück-Verweis auf CVS-Hauptseite eingeführt
## Revision 1.1 1998/04/20 11:13:39 as
heman
# Initial revision
#
```
Konflikte auflösen Treten bei dem Kommando update Konflikte auf, z.B.

```
idefix:"/.../test $ cvs update
cvs update: Updating.
RCS file: $CVSROOT/test/newfile,v
retrieving revision 1.1
retrieving revision 1.2
Merging differen
es between 1.1 and 1.2 into newfile
rcsmerge: warning: conflicts during merge
cvs update: conflicts found in newfile
C newfile
```
die nicht von CVS automatisch aufgelöst werden können (Dateien, die mit dem Indikator C gekennzei
hnet sind), so passiert folgendes:

- 1. Die unmodifizierte Datei, von der beide Versionen ausgegangen sind, wird als  $\mathcal{H}$ fle.version im jeweiligen Arbeitsverzeichnis abgelegt. Dabei entspricht file dem Dateinamen und *version* der Versionsnummer.
- 2. Die eigentli
he Datei enthalt den kompletten Inhalt beider Versionen inkl. der Kon flikte. Bereiche, in denen Konflikte aufgetreten sind, sind folgendermaßen aufgebaut:

<<<<<<<< newfile Conflict from local file!  $=$   $=$   $=$   $=$   $=$   $=$ Conflict from repository! >>>>>>> 1.2

e ikte mussen in der Arbeitste mussen dat die Arbeitsdatei manuelle manuelle aufgebenden. Answerden der Arbeit muß die Datei (oder die Dateien) wieder mit den Befehlen update und commit ins Repository ubertragen werden.

#### $6.2.3$ **CVS** und Emacs

Die meisten CVS Kommandos lassen sich komfortabel im Emacs ausführen. Als Vorbereitung mu dafur (vor dem Start des ema
s) in der Shell der Befehl

module add ema
s

, ausgefuhrt is die Datei is die Datei von die Datei von die Datei op die Datei von die Datei von die Datei v

(autoload 'cvs-update "pcl-cvs" nil t)

Der CVS-Modus kann dann dur
h den Ema
s-Befehl

M-x cvs-update

aktiviert werden. Hilfe zu den verfugbaren in die Eingaben gibt answert die Eingabe eines ?.

Alternativ dazu kann au
h der Menupunkt Tools!Version Control verwendet werden.

#### CVS @ Home  $6.2.4$

CVS kann auch von einem Heimarbeitsplatzrechner verwendet werden. Zunächst muss man gewährleisten, dass eine ordnungsgemäße ssh-Verbindung vom Heimarbeitsplatz zu dem CVS-Server aufgebaut werden kann. Naheres dazu unter man ssh, man ssh-keygen.

Weiterhin mussen folgende Variablen (auf dem Heimarbeitsplatz) gesetzt werden:

heimrechner: ~ \$ setenv CVSROOT USERNAME@SERVERNAME:/sw-praktikum/cvsroot

heimrechner: ~ \$ seteny CVS\_RSH ssh

<u>is constructed further than a construction of the Universe Construction</u> miraculix. informatik.uni-freiburg.de eingesetzt werden. Anschließend kann wie gewohnt dur
h den Befehl

heimrechner: ~ \$ cvs checkout test

eine Arbeitskopie erzeugt werden.

#### 6.3 Referenzen

Die hier beschriebene Kurzanleitung orientiert sich zu einem großen Teil an http://www.informatik.tu-darmstadt.de/VS/Re
hner/Software/Cvs/Kurz.html

Weitere Referenzen lassen sich ausgehend von http://www.cvshome.orglesen.

Weiterhin stehen im Labor die Handbücher "Version Management with CVS", "User's Guide to pcl-cvs—the Emacs Front-End to CVS" und "CVS Quick Reference Card" bereit.

### $\overline{7}$ Doxygen

#### $7.1$ 7.1 Kurzbes
hreibung

Doxygen ist ein Dokumentationssystem fur C++, Java, IDL und C. Es kann auf <sup>3</sup> vers
hiedene Weisen eingesetzt werden:

- 1. Es kann auf Basis von kommentierten Quelldateien on-line Dokumentationen in HTML und/oder off-line Handbücher in L<sup>AT</sup>EX erzeugen. Ausgabe in RTF (MS-Word), PostS
ript, hyperlinked PDF, komprimiertem HTML und als Unix man pages werden ebenfalls unterstutzt. Die Dokumentation wird direkt aus den Quelldateien extrahiert, wodur
h die Konsistenz von Programm
ode und Dokumentation sehr viel einfa
her gewahrleistet werden kann.
- 2. Doxygen kann dazu verwendet werden die Programmstruktur aus unkommentierten Sour
en zu extrahieren. Dies kann sehr nutzli <sup>h</sup> sein, um si
h s
hnell in groen Paketen von Quelldateien zu orientieren. Die Abhangigkeiten zwis
hen Dateien, die hierar
his
hen Beziehungen zwis
hen Klassen und die Komponenten von Klassen bzw. Strukturen werden dur
h Graphen visualisiert, die alle automatis
h generiert
- 3. Doxygen kann durch seinen Befehlssatz (einschließlich einiger LAT<sub>EX</sub> und HTML-Kommandos) dazu mibrau
ht werden, gewohnli
he Dokumente zu erzeugen.

#### $7.2$ Wichtigste Anwendungsvarianten

# 7.2.1 Setup und einfa
her Aufruf

Um Doxygen benutzen zu können müssen zunächst entsprechende Softwarepakete eingebunden werden. Dies ges
hieht dur
h die shell-Kommandos

```
module add doxygen
module add gv
```
Die gesamten Optionen zur Funktionsweise von Doxygen mussen in einem Kongurationsle angegeben werden, das ahnli
he Struktur wie ein Makele hat.

Ein solches Default-Konfigurationsfile wird erzeugt, indem Doxygen mit der -g Option aufgerufen wird:

doxygen -g <conffile>

Anschließend kann die Datei <conffile> mit einem beliebigen Editor bearbeitet werden, oder man verwendet die grafische Oberfläche doxywizard, die über nützliche Hilfekommentaren zu den einzelnen Eintragen verfugt.

Die minimal anzugebenden Optionen sind

- INPUT, FILEPATTERNS: die zu durchsuchenden Dateien festlegen
- HAVE\_DOT: Erzeugen der diversen Graphen
- GENERATE\_HTML,GENERATE\_RTF,GENERATE\_LATEX, GENERATE\_XML,GENERATE\_MAN: Festlegen der Ausgabeformate.

Ohne weitere Angaben wird fur die entspre
henden Ausgabeformate jeweils ein default-Verzei
hnis angelegt, in das die Ausgabe erfolgt.

weitere <del>nutzlichen sind der eine</del> sind der

- OUTPUT\_LANGUAGE: Ausgabesprache festlegen
- HTML\_HEADER,HTML\_FOOTER: Festlegen der HTML-Files, die in der HTML-Dokumentation als Kopf bzw. Fundatum bzw. Fundatum bzw. Fundatum bzw. Fundatum bzw. Fundatum bzw. Fundatum bzw. Fundatu

# 7.2.2 Kommentieren der Sour
en

Fur sinnvolle Aussagen aus der dur
h Doxygen erzeugten Dokumentation ist ein vorges
hriebener Dokumentationsstil der Quelldateien notwendig. Dur
h einen Kommentarblo
k der Form /\*! text \*/ bzw. die Einzelzeilenvariante //! text konnen Kommentarblöcke definiert werden, die von Doxygen bearbeitet werden. Innerhalb dieser Blöcke kann beliebiger freier Text und eine Vielzahl von S
hlusselw orter verwendet werden.

Fur alle Bestandteile wie Dateien, Klassen, Methoden, Variablen, Funktionen et
. ist eine solche Dokumentation möglich und sinnvoll. Grundsätzlich ist für jedes dieser Objekte eine Kurzdokumentation (dur
h die Einzeilenvariante) und eine detailliertere Dokumentation (durch einen Kommentarblock) möglich.

Ist eine Kurzdokumentation länger als eine Zeile, muß diese innerhalb des Detaildokumentationsblocks durch das Kommando \brief definiert werden. Der gesamte Text bis zur nächsten Leerzeile wird dabei als Kurzdokumentation aufgefaßt.

Die Kommentarblöcke stehen grundsätzlich vor den Definitionen oder Deklarationen. In Einzelfallen ist eine andere Position sinnvoll. Eine Referenz auf das vorhergehenden Objekt kann z.B. dur
h die Einzeilenvariante via //!< text hergestellt werden. Dies ma
ht bei Variablen Sinn, die nur einer kurzen Erlauterung bedurfen, ein Beispiel folgt unten.

Will man einen Kommentarblock vollkommen von der Definition oder der Deklaration eines Objektes lösen, muß der Bezug des Blocks zu dem Objekt hergestellt werden mittels dem entspressed som som entspressed to the second the second term of the second term of the second term of the \file oder \namespace und anschließendem Objektnamen.

Grundsätzlich sollen public-Komponenten in den Header-Dateien dokumentiert werden, private-Komponenten stattdessen in den zugehorigen Quelldateien.

Einige S
hlusselw orter, die in den Blo
ken verwendet werden sollen, sind:

- \param <parname> <des
ription>: Dokumentation von Funktionsparametern.
- \exception <exname> <description>: Dokumentation möglicher Exceptions.
- \return <description>: Dokumentation des Rückgabewertes einer Funktion.

nun wird ein eine sol in der sollten internetten bestehende daten angegeben. Mann beannen i daß die 'Kommentarsternchen' von Doxygen sinnvollerweise nicht als Textbestandteile übernommen werden.

```
\mathcal{V}^* . The state of the state \mathcal{V}^* and \mathcal{V}^* are the state of the state of the state \mathcal{V}^***** \file dummy
lass.hh
lass for demonstration of demonstration of demonstration of demonstration of demonstration of demonstration of
            doxygen-fun
tionality.
********************************************************************/#in
lude <parent
lass.hh>
  //! brief des
ription of Dummy
lass.
  /*! More detailed des
ription 
an be
       longer. */
lass DummyClass : publicass : publicass : publicass : publicass : publicass : publicass : publicass : publicas
ſ
\simpubli
:/*!a brief description can also last over several lines
   \staras shown in this example of a constructor.
   \ast\stardetailed description of the constructor:
       creates new Dummyclass Instance.
   \ast\star\star \param param1 some initialization parameter
    \param name name of the instan
e.
                      name
   \star \ex
eption DummyClassEx
eption the possible ex
eptions
   \star*/onst int parameter in the second interest interest or the contract of the second of \mathcal{L}_11/1 
al
ulation of some reasonable value.
  /*!
         \param param1 some ne
essary parameter for 
al
ulation
   \astý.
```

```
* \return the result of the 
al
ulation
   */
    int 
al
_something(
onst int param1);
 /*!a publi
 variable 
ontaining one property.
   \cdot \cdotint property1;
    float property2; //!< this is a ba
kward-referen
e do
umentation line.
};
```
### 7.2.3 Weitere Funktionalitat

Die bisher angegebenen S
hlusselw orter sind nur ein geringer Auss
hnitt aller mogli
hen. Unter anderem sind viele HTML und L<sup>AT</sup>EX Kommandos möglich, für Details hierzu und zu den vielfältigen Einträgen in den Konfigurationsfiles siehe unterstehende Referenz.

# 7.3 Referenzen

• Doxygen Homepage: http://www.stack.nl/~dimitri/doxygen/index.html